Documento esplicativo Edisis V.11 02/2021

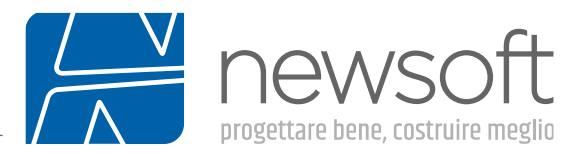

# <span id="page-0-0"></span>**Note per l'analisi di edifici esistenti in c.a. con Edisis v.11**

Edisis v.11x è un programma di calcolo strutturale per la modellazione e l'analisi di edifici in c.a. Le caratteristiche e le funzioni di cui è dotato lo rendono indispensabile sia per il progetto delle nuove costruzioni, sia per la verifica ed il rinforzo di quelli esistenti, come vedremo in questa pubblicazione. In quest'ultimo caso, trovano applicazione i criteri e le disposizioni di normativa, riportate al capitolo 8 delle Ntc18 e al capitolo C8 delle relative istruzioni (C.M. n.21/19), che è utile richiamare sinteticamente. Entriamo nell'argomento descrivendo sommariamente le fasi principali che sono tipicamente richieste per affrontare una analisi di questo tipo.

## <span id="page-0-1"></span>**Rilievo dello stato di fatto**

In questa fase si esegue il rilievo dell'edificio allo stato di fatto, con riguardo agli aspetti geometrici, ai dettagli costruttivi, alla caratterizzazione dei materiali ed alla ricostruzione della storia edificatoria dell'edificio.

Particolare attenzione sarà riservata allo stato di conservazione degli elementi resistenti ed alla valutazione delle loro capacità meccaniche, mediante una campagna di prove più o meno estese in funzione delle necessità contingenti e differenziate per i vari materiali: cemento armato e acciaio ed eventualmente per livelli o zone di esposizione diverse dell'edificio.

Il livello di conoscenza raggiunto in questa fase avrà una ricaduta diretta sui risultati di analisi in quanto porta anche all'adozione di valori più o meno alti dei fattori di confidenza, previsti dalle Ntc18 al §8.5.4 come fattori di sicurezza da applicare alle caratteristiche meccaniche medie dei materiali allo stato di fatto.

E' inoltre importante che nel rilievo dello stato di fatto si presti la massima attenzione all'individuazione dello stato di degrado degli elementi, di stati fessurativi anomali o di vere e proprie lesioni che possono rappresentare segni premonitori di carenze strutturali anche gravi. In questi casi il tecnico dovrà approfondire l'esame, riconoscere le cause del degrado, introdurre gli effetti nel modello di calcolo ed attendere un riscontro coerente dai risultati delle verifiche, quanto meno per i carichi statici nelle combinazioni permanenti o di lunga durata.

## <span id="page-0-2"></span>**Fattore di confidenza**

Il fattore di confidenza è un fattore di sicurezza riguardante i materiali della struttura esistente, da assumere in base al livello di conoscenza raggiunto nelle indagini preliminari (analisi storico-critica, rilievi, caratterizzazione meccanica dei materiali), anche in maniera differenziata per il calcestruzzo e per il ferro.

Per edifici in c.a., le incertezze maggiori sono tipicamente sul calcestruzzo e di solito sono minori per il ferro che, per le caratteristiche di produzione standardizzata, è affetto da una minore variabilità, ma in ogni caso sono sempre da considerare possibili fenomeni di deterioramento avvenuti nel tempo.

I fattori di confidenza vanno preliminarmente a ridurre i valori medi di resistenza dei materiali della struttura esistente, per ricavare i valori da adottare nel progetto o nella verifica e da ulteriormente ridurre, quando previsto, mediante i coefficienti parziali di sicurezza del materiale (fattori γ).

Nell'analisi di edifici esistenti i fattori di confidenza hanno un duplice scopo (§C8.7.2.2):

a) per definire le resistenze dei materiali da utilizzare nelle formule di capacità degli elementi duttili e fragili: le resistenze medie, ottenute dalle prove in situ e dalle informazioni aggiuntive, sono divise per i fattori di confidenza;

b) per definire le sollecitazioni trasmesse dagli elementi duttili a quelli fragili; a tale scopo, le resistenze medie degli elementi duttili, ottenute dalle prove in situ e dalle informazioni aggiuntive, sono moltiplicate per i fattori di confidenza.

### **Novità Edisis V11**

*Per i materiali costituenti il c.a (calcestruzzo e barre d'armatura) è prevista la possibilità di caratterizzare lo stato del materiale come nuovo o esistente e, in quest'ultimo caso, di esplicitare il fattore di confidenza.*

## <span id="page-0-3"></span>**Definizione del modello e dei materiali**

Si procede quindi con la costruzione del modello di calcolo in Edisis v.11, sfruttando alcune funzionalità del programma che consentono di:

importare un file dati creato con versioni precedenti comprensivo delle armature progettate all'epoca della realizzazione,

definire in dettaglio le caratteristiche meccaniche dei materiali (calcestruzzo e ferro) in funzione del livello di conoscenza raggiunto e impostazione esplicita del fattore di confidenza,

definire in dettaglio la quantità di armatura (longitudinale e trasversale presente negli elementi), per impostazione diretta o mediante

"progetto simulato",

eseguire l'analisi sismica lineare (dinamica modale) con fattore q e le relative verifiche,

eseguire l'analisi sismica statica non lineare (analisi pushover), come metodo autonomo di verifica sismica o come ausilio per l'analisi lineare per investigare la possibile presenza di meccanismi di collasso fragile e di stimare le risorse di duttilità della struttura.

Nella costruzione del modello trovano applicazione le informazioni ottenute nel rilievo dello stato di fatto o dai documenti progettuali dell'epoca di realizzazione dell'edifico, quali il dimensionamento geometrico degli elementi, la definizione dei materiali, la direzione di disposizione dei solai etc. Verranno inoltre definiti i carichi di servizio in funzione della destinazione d'uso degli ambienti e l'azione sismica regolamentare.

## **Novità Edisis V11**

*La possibilità di adottare anche temporaneamente normative passate consente di ottenere in tempi brevi una soluzione di armatura presunta, in base alle disposizioni e ai materiali dell'epoca di costruzione.*

## **Novità Edisis V11**

*E' possibile creare tipologie di elementi, che condividono materiali e specifiche di progetto (rapporti Af/Ac, diametri dei tondini, interassi min/max di ferri longitudinali e staffe, valori desiderati, …) e che facilitano la costruzione dell'armatura negli elementi esistenti.*

## **Novità Edisis V11**

*Con semplici comandi grafici è possibile configurare l'armatura negli elementi secondo gli esecutivi dell'epoca. E' anche possibile tener conto dei ferri sagomati per l'assorbimento del taglio in condizioni statiche e di tener conto dell'effetto confinamento prodotto dalla staffatura, quando questa sia efficace a questo riguardo.*

## **Novità Edisis V11**

*A differenza delle versioni precedenti, l'armatura assegnata per gli elementi esistenti viene mantenuta anche quando si apportano al modello variazioni di rilievo (aggiunta di livelli per sopraelevazioni, aggiunta di montanti o di campate per la predisposizione di nuovi elementi, eliminazione di elementi o parti di struttura, ecc.).*

## <span id="page-1-0"></span>**Definizione dell'azione sismica**

La definizione dell'azione sismica si ottiene dalle tabelle di pericolosità sismica pubblicate in calce alle Ntc08 e recepite dalle Ntc18, in funzione della vita nominale, delle coordinate geografiche del sito, della classe d'uso e delle categorie del suolo, stratigrafica e topografica, da accertare mediante apposito studio geologico. Vengono valutati i periodi di ritorno dell'azione sismica per i quattro stati limite sismici (Slo, Sld, Slv e Slc) e i relativi spettri di risposta che forniscono le accelerazioni spettrali in funzione dei periodi di vibrazione. In base alla classe d'uso, la norma dispone quali siano gli stati limite da considerare nelle verifiche. In genere per la vita nominale si assume il valore di 50 anni previsto per le costruzioni ordinarie, ma il Committente può anche richiedere valori più alti per conseguire una maggiore protezione.

In alcuni casi gli spetttri di risposta possono essere ottenuti dall'analisi della Risposta Sismica Locale (RSL), richiesta generalmente per opere importanti, che fornisce uno studio di dettaglio delle caratteristiche dinamiche del terreno nel sito di costruzione e degli effetti amplificativi sul moto sismico di base.

### <span id="page-1-1"></span>**Il fattore di comportamento**

Un importante valore da definire nei parametri sismici è il fattore di comportamento o di struttura q che interviene nello spettro Slv dell'analisi lineare come fattore riduttivo delle accelerazioni, per tener conto del comportamento dissipativo dell'edificio sotto azione sismica. La norma indica una espressione empirica per il fattore q, in cui compare il rapporto di sovraresistenza  $\alpha/\alpha$ , insieme ad altri

fattori [Ntc18 §7.3.1]. Il rapporto di sovraresistenza α /α può essere impostato secondo le indicazioni empirico euristiche riportate

u 1 nella norma oppure valutato con una analisi statica non lineare.

Tuttavia, nell'analisi di edifici esistenti assoggettati ad analisi lineare la norma è abbastanza restrittiva sui valori q adottabili, indicando il valore q=1.5 e ammettendo possibili incrementi fino al valore 3, purché adeguatamente giustificati, in quanto si presuppone che per questi edifici ci siano forti incertezze sulle risorse di duttilità effettivamente disponibili e non si possano escludere collassi di tipo fragile, al contrario di quanto avviene negli edifici di nuova progettazione in cui tali finalità sono perseguite mediante l'applicazione della gerarchia di resistenza.

### **Novità Edisis V11**

*Nel caso si utilizzi l'analisi lineare con fattore q per l'accertamento della sicurezza sismica è possibile adesso differenziare i fattori di comportamento per la verifica dei meccanismi duttili e fragili.*

### <span id="page-1-2"></span>**Gerarchia delle resistenze**

La normativa attuale, per evitare l'eventualità di collassi di tipo fragile e favorire l'attivazione di meccanismi deformativi duttili, dispone alcune regole progettuali note come criteri di gerarchia delle resistenze [Ntc18 §7.4.4.1 (travi), §7.4.4.2 (pilastri), §7.4.4.3 (nodi), §7.4.4.5 (pareti)], che hanno l'effetto di aumentare la resistenza dei possibili meccanismi fragili e di minimizzare la probabilità che essi si attivino prima dei meccanismi duttili. Il rispetto della gerarchia delle resistenze può risultare molto oneroso in

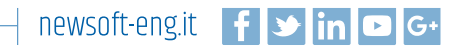

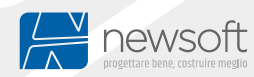

u 1

termini di dimensionamento e di armature, specie se non si predispongono all'atto del dimensionamento opportuni accorgimenti per renderla meno invasiva, come ad esempio un adeguato dimensionamento dei pilastri o la disposizione di travi alte preferibilmente nella direzione di maggiore resistenza del pilastro. Per strutture esistenti il rispetto della gerarchia delle resistenze non è richiesto, d'altra parte sarebbe tecnicamente irrealizzabile su strutture progettate senza questo requisito, a meno di intervenire pesantemente con ringrossi di sezione e ricostituzione delle armature richieste.

## <span id="page-2-0"></span>**Controllo del modello**

Prima di procedere con le verifiche è opportuno, tramite gli strumenti messi a disposizione dal software, eseguire un accurato controllo dei risultati di modellazione, nonché dell'analisi statica e dinamica, con il riscontro dell'ordine di grandezza delle sollecitazioni, il rispetto delle eventuali simmetrie attese, l'esame di massima dei modi di vibrare, al fine di escludere banali errori di modellazione.

## <span id="page-2-1"></span>**Valutazione della sicurezza**

Al §8.2 la Ntc18 è riportato esplicitamente che, se non diversamente specificato, le disposizioni di carattere generale contenute negli altri capitoli della norma costituiscono il riferimento anche per le costruzioni esistenti.

Al §8.3 si afferma che "*la valutazione della sicurezza di una struttura esistente è un procedimento quantitativo volto a determinare l'entità delle azioni che la struttura è in grado di sostenere con il livello di sicurezza minimo richiesto*". Si dispone, inoltre, che la valutazione della sicurezza e la progettazione degli interventi sulle costruzioni esistenti potranno essere eseguiti con riferimento ai soli SLU, salvo che per le costruzioni in classe d'uso IV, per le quali sono richieste anche le verifiche agli SLE specificate al §7.3.6 (v.rigidezza per Slo, v.resistenza per Sld), eventualmente con livelli prestazionali ridotti; le Verifiche agli SLU possono essere eseguite rispetto alla condizione di salvaguardia della vita umana (SLV) o, in alternativa, alla condizione di collasso (SLC). A livello operativo, allo stesso punto la norma richiede che "*nella valutazione della sicurezza, da effettuarsi ogni qual volta si eseguano interventi strutturali di miglioramento o adeguamento di cui al §8.4, il progettista dovrà esplicitare in un'apposita relazione, esprimendoli in termini di rapporto fra capacità e domanda, i livelli di sicurezza precedenti all'intervento e quelli raggiunti con esso*".

## **Novità Edisis V11**

*Il programma consente un controllo puntuale del miglioramento o dell'adeguamento sismico perché permette la lettura dei risultati dell'analisi allo stato di fatto e riporta in una apposita tabella il confronto dei fattori di sicurezza fra lo stato di fatto e lo stato rinforzato.*

## <span id="page-2-2"></span>**Elementi/meccanismi duttili o fragili**

Al §8.7.2 gli elementi ed i meccanismi resistenti sono classificati in:

duttili: travi, pilastri e pareti inflesse con e senza sforzo normale;

fragili: meccanismi di taglio in travi, pilastri, pareti e nodi;

In caso di pilastri soggetti a valori di sforzo normale particolarmente elevato va presa in considerazione la possibilità di comportamento fragile.

I meccanismi "duttili" si verificano controllando che la domanda non superi la corrispondente capacità in termini di deformazione o di resistenza nel caso di analisi lineare con fattore q [§C8.7.2.2/Ntc18, § 2.2.1 (4)P Ec8/Parte 3]. I meccanismi "fragili" si verificano controllando che la domanda non superi la corrispondente capacità in termini di resistenza.

Per il calcolo della capacità di elementi/meccanismi duttili si impiegano le proprietà dei materiali esistenti, determinate secondo le modalità indicate al §8.5.3, divise per i fattori di confidenza in relazione al livello di conoscenza raggiunto. Per il calcolo della capacità di elementi/meccanismi fragili, le resistenze dei materiali si dividono per i corrispondenti coefficienti parziali e per i fattori di confidenza corrispondenti al livello di conoscenza raggiunto.

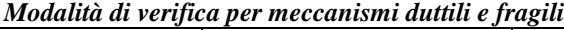

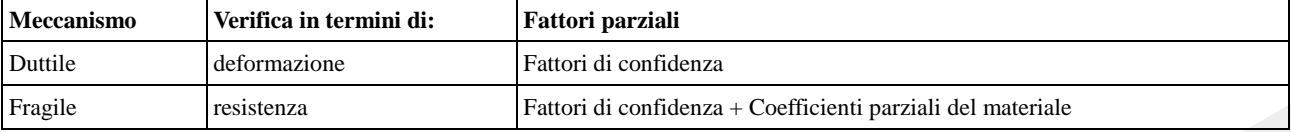

## <span id="page-2-3"></span>**Classificazione degli interventi**

Al §8.4 sono individuati le seguenti categorie di intervento:

interventi di **adeguamento** atti ad aumentare la sicurezza strutturale preesistente, fino a raggiungere i livelli indicati dalla normativa al §8.4.3;

interventi di **miglioramento** atti ad aumentare la sicurezza strutturale esistente, pur senza necessariamente raggiungere i livelli indicati dalla normativa al §8.4.3;

**riparazioni** o interventi locali che interessino elementi isolati, e che comunque comportino un miglioramento delle condizioni di sicurezza preesistenti.

Gli interventi di **adeguamento** e **miglioramento** devono essere sottoposti a collaudo statico.

I livelli di sicurezza indicati dalle norme Ntc08 e Ntc18 sono riassunti nella seguente tabella, in cui sono riportati i fattori di sicurezza da raggiungere per i vari tipi di intervento, al variare della classe d'uso e della normativa di riferimento, essendo:

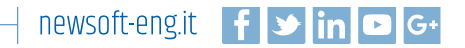

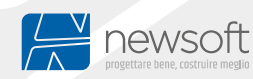

 $•<sub>ζ</sub>$ E fattore di sicurezza sismico, dato dal rapporto tra l'azione sismica massima sopportabile dalla struttura e l'azione sismica di progetto;

 $\bullet$  $E(E)$ fattore di sicurezza sismico nello stato ante-operam: esprime il moltiplicatore del sisma di progetto compatibile

con il soddisfacimento delle verifiche agli stati limite sismici;

 $\bullet$  $E(R)$ fattore di sicurezza sismico nello stato post-operam: esprime il moltiplicatore del sisma di progetto compatibile con il

soddisfacimento delle verifiche agli stati limite sismici;

#### **Condizioni di verifica del miglioramento e dell'adeguamento in strutture esistenti secondo Ntc18**

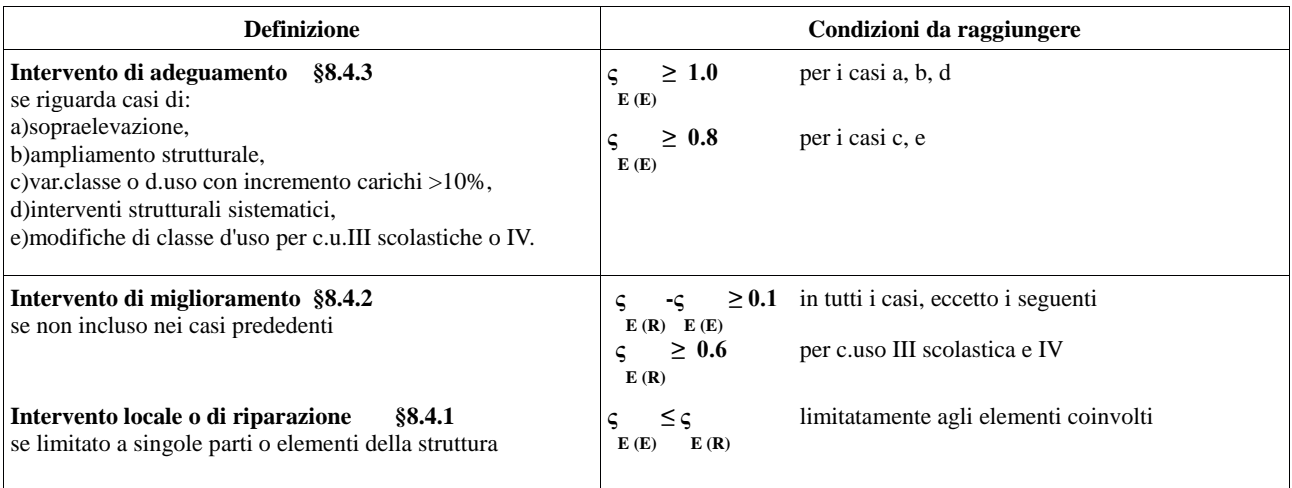

### **Novità Edisis V11**

*Nel programma è prevista una tabella specifica per il controllo del raggiungimento dell'adeguamento o del miglioramento sismico, nella quale si recepiscono i valori dello stato preesistente e si controllano le condizioni riguardanti l'incremento del fattore di sicurezza sismico e il valore finale raggiunto.*

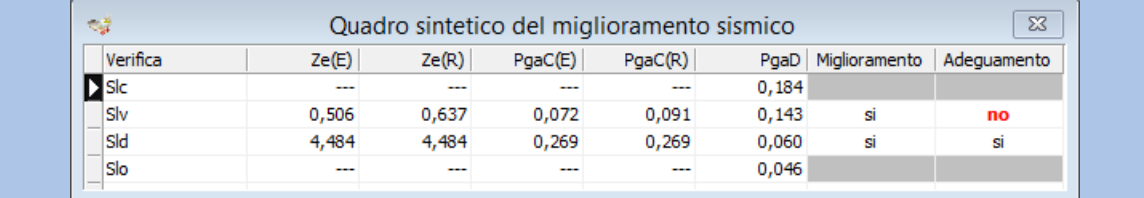

## <span id="page-3-0"></span>**Metodi di analisi e criteri di verifica**

Al §C8.7.2.2 delle Ntc18 si dispone che gli effetti dell'azione sismica negli edifici esistenti possono essere valutati con uno dei metodi elencati al §7.3, ovvero:

- Analisi statica lineare con spettro elastico o con fattore q,
- Analisi dinamica modale con spettro elastico o con fattore q,
- Analisi statica non lineare,

Analisi dinamica non lineare,

con alcune precisazioni (riportate nelle seguenti note) riguardanti le condizioni di applicabilità e i criteri di verifica per gli elementi o i meccanismi duttili e fragili

#### **Condizioni di applicabilità dell'analisi statica lineare con spettro elastico o con fattore q**

Innanzitutto devono essere rispettate le condizioni del §7.3.3.2, ovvero che la costruzione sia regolare in altezza e che il periodo proprio non superi 2.5 T o T. Poi bisogna effettuare controlli riguardanti i rapporti ρ =D/C, essendo D il momento ottenuto C D i i i i

dall'analisi (domanda) per la combinazione sismica e C il corrispondente momento resistente (capacità). Si noti che queste

i condizioni non si estendono al caso di analisi lineare dinamica modale con fattore q.

#### *Condizioni di applicabilità dell'analisi dinamica modale con fattore q*

Questo è probabilmente uno dei metodi utilizzati più di frequente. Al medesimo §C8.7.2.2.1 la norma stabilisce che il fattore q debba essere assunto nel range  $1.5 \leq q \leq 3.0$ , sulla base della regolarità della costruzione in esame, nonché delle sollecitazioni delle membrature dovute ai carichi verticali, con possibili deroghe per casi di buona e documentata duttilità locale e globale e per sistemi strutturali di nuova costruzione a cui affidare la resistenza alle azioni orizzontali.

Nello stesso punto si legge che l'adozione di valori superiori a quelli indicati deve essere adeguatamente giustificata, cosa che potrebbe anche essere perseguita mediante l'analisi pushover, che in questo caso non assurge a metodo

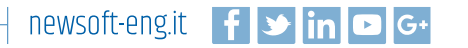

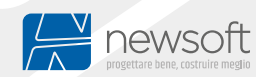

autonomo per la verifica sismica, ma come metodo di supporto ad una analisi lineare per avere una migliore e (presumibilmente) più favorevole stima del fattore di comportamento.

Per quanto riguarda i criteri di verifica, al §C8.7.2.2.1 delle Ntc18 e al § 2.2.1 (4)P Ec8/Parte 3 si dispone che nel caso di analisi modale con fattore q le verifiche vengano eseguite in termini di resistenza sia per meccanismi duttili, sia per meccanismi fragili. Per quest'ultimi la norma richiede di valutare la domanda con un fattore di comportamento ridotto, pari a  $q = 1.5$ , eventualmente limitata dalla capacità degli elementi duttili che trasmettono la sollecitazione al meccanismo fragile, sulla base di resistenze medie moltiplicate per i fattori di confidenza (§C8.7.2.2 punto b).

Nel caso si esegua l'analisi pushover, il fattore di comportamento potrebbe essere assunto pari al valore minimo registrato sulle varie scansioni ed assunto come valore unico per entrambi i meccanismi (duttili e fragili).

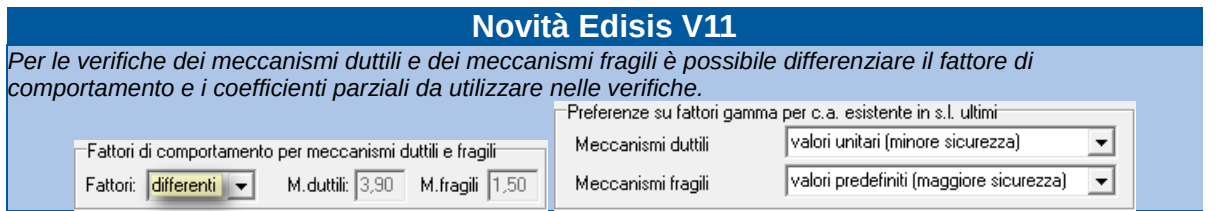

### *Condizioni di applicabilità dell'analisi statica non lineare*

Probabilmente è il metodo che consente di sfruttare meglio le risorse di resistenza e di duttilità della struttura e, per tale ragione, predispone ad una stima più favorevole dei fattori di sicurezza e ad interventi di rinforzo meno invasivi. Per la sua applicabilità la norma richiede però un livello di conoscenza LC2 o superiore e il rispetto delle modalità indicate al §7.3.4.1, riguardanti le distribuzioni delle forze d'inerzia e le partecipazioni di massa. L'analisi pushover in Edisis è sensibile ai meccanismi fragili (crisi di taglio in travi, pilastri e nodi) e ai meccanismi di piano (crisi a pressoflessione quasi contemporanea dei pilastri di un piano). Con queste precisazioni, è possibile sintetizzare nelle seguenti tabelle le disposizioni di normativa riguardanti:

l'analisi lineare con fattore q,

l'analisi non lineare.

#### *Sintesi disposizioni per analisi lineare dinamica modale con fattore q*

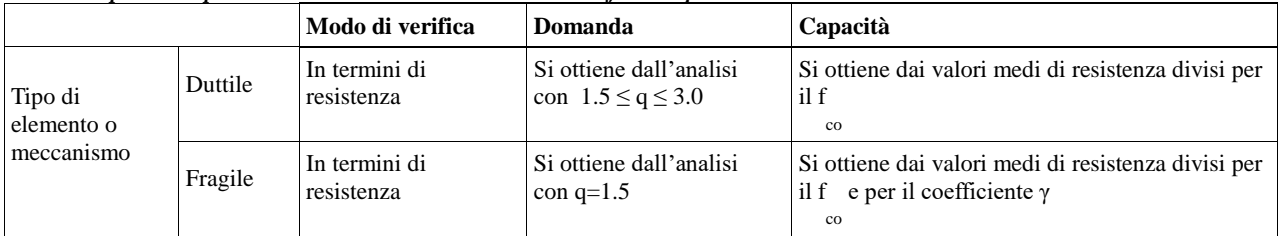

#### *Sintesi disposizioni per analisi statica non lineare (pushover)*

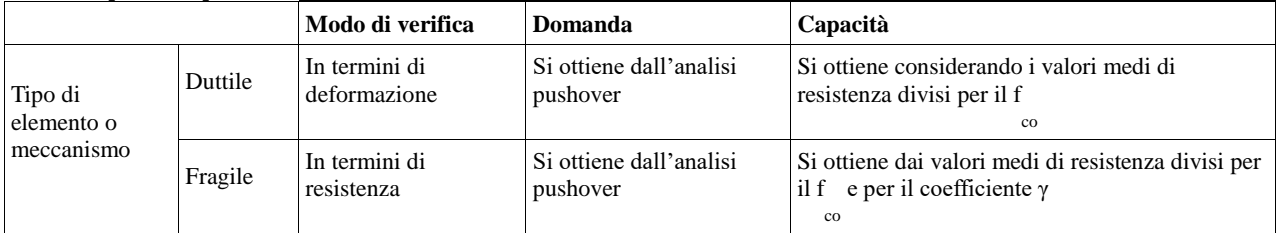

NB: si è indicato con:

f il fattore di confidenza del materiale

co

γ il coefficiente parziale del materiale per s.l.u.

nella pushover, per gli elementi duttili la risposta elastoplastica è definita tanto dal momento resistente, quanto dalla capacità rotazionale. In entrambi i casi compaiono i termini fc e fy che rappresentano il valore medio della resistenza diviso per il fattore di confidenza.

### <span id="page-4-0"></span>**Fasi operative per l'analisi di un edificio esistente in c.a.**

Alcune fasi sono del tutto simili a quelle che usualmente si eseguono nei casi di nuove progettazioni. C'è da tener presente però che in questo caso non si è interessati al progetto delle armature, ma alla verifica degli elementi, una volta che le armature (ferri longitudinali e staffe) siano state riconfigurate nei vari elementi in base agli esecutivi dell'epoca di costruzione o in base a rilievi strumentali eseguiti a campione. Esiste anche la possibilità di ricavare le armature in via presuntiva, attraverso un "progetto simulato", assumendo materiali con caratteristiche nominali, carichi e altre disposizioni di normativa vigenti all'epoca di costruzione. La parte più delicata del processo è proprio la ricostruzione delle armature in quanto ha una ricaduta diretta sulla sicurezza sismica allo stato di fatto e condiziona il giudizio della fattibilità economica dell'intervento di rinforzo. Una volta conclusa questa fase, si tratta di eseguire l'analisi secondo le disposizioni delle Ntc18 (§C8.7.2.2 e §7.3), viste nel paragrafo precedente. Tralasciando i metodi basati sull'analisi lineare statica equivalente, dinamica con spettro elastico (condizionati dai controlli sull'applicabilità prescritti dalla norma) e dinamica non lineare (non di applicazione agevole ed attualmente non supportata nella corrente versione del programma), sussistono le due seguenti valide e consolidate alternative:

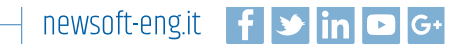

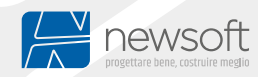

Analisi dinamica modale con fattore q,

Analisi statica non lineare (analisi Pushover).

La prima corrisponde sostanzialmente all'usuale verifica in campo lineare applicata per le nuove progettazioni (basata cioè sull'analisi dinamica, sull'inviluppo delle azioni e sulle verifiche delle sezioni agli stati limite). La seconda è invece una tecnica ormai consolidata, introdotta dalle Ntc08 (ma già presente nel dpcm 3274/2003), che:

consente di sfruttare tutte le risorse di resistenza e duttilità disponibili oltre il limite elastico, solitamente trascurate nelle analisi lineari,

offre maggiori possibilità di successo rispetto alle verifiche ottenute dall'analisi lineare,

consente di individuare velocemente meccanismi di crisi fragile o di piano debole,

consente potenzialmente di limitare i costi e l'invasività di eventuali interventi di rinforzo.

Sia che si voglia procedere con l'analisi lineare che con l'analisi pushover, alcune fasi sono comuni ad entrambi i percorsi.

## **Novità Edisis V11**

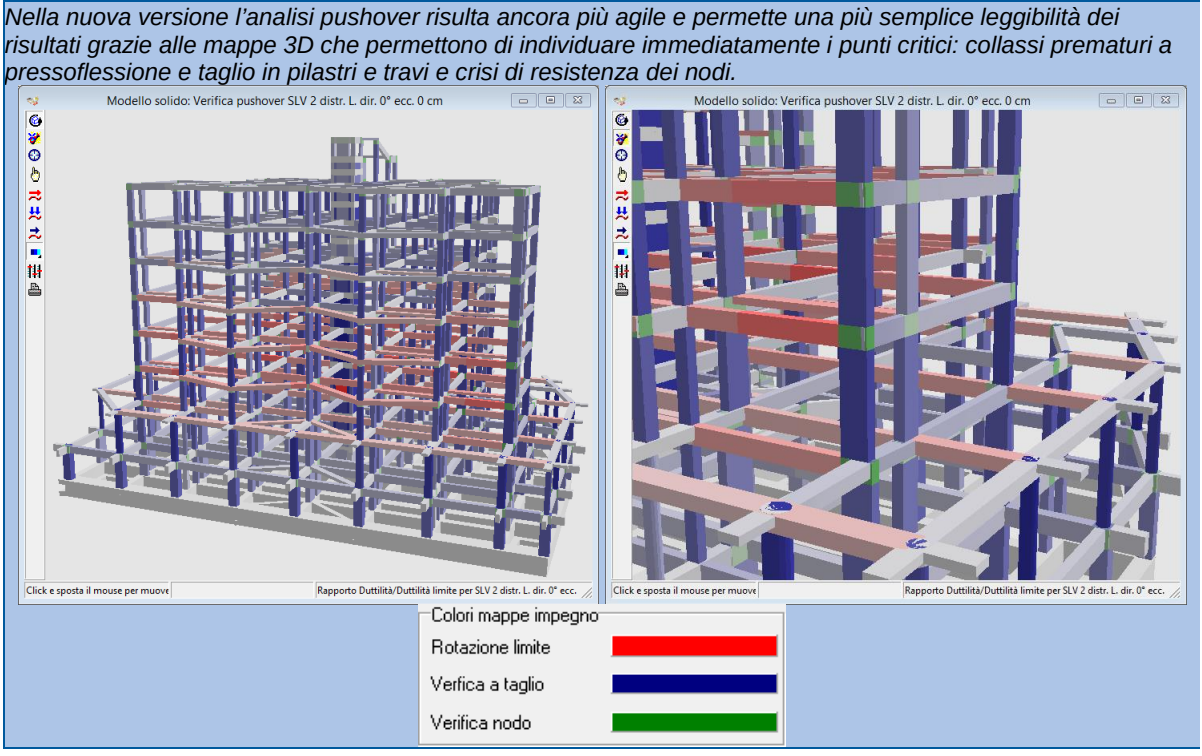

### <span id="page-5-0"></span>**Costruzione del modello di calcolo**

In questa fase il progettista definisce il modello strutturale definendo gli elementi travi, pilastri, solai ai vari livelli, sfruttando tutte le forme d'informazioni disponibili, dalle risultanze del rilievo geometrico, ai disegni esecutivi originari. E' possibile anche importare file dati creati con versioni precedenti di Edisis.

#### <span id="page-5-1"></span>**Caratterizzazione del ferro e del calcestruzzo**

E' opportuno che il progettista predisponga una specifica campagna di prove che consenta di determinare le caratteristiche del ferro di armatura e del calcestruzzo, nonché degli altri dettagli costruttivi che hanno un certo peso nelle verifiche: ad esempio lo spessore dei copriferri, la tecnica di chiusura delle staffe e l'efficacia degli spilli per trattenere le barre filanti. Per tener conto di eventuali incertezze, i valori determinati dovranno essere ridotti mediante un opportuno fattore di confidenza, che tipicamente assume i valori 1.00, 1.20 e 1.35 [Ntc18 §C8.5.4], rispettivamente per livello di conoscenza alto, medio, basso.

### <span id="page-5-2"></span>**Valutazione dell'efficacia del confinamento**

Negli edifici esistenti è possibile anche tener conto del confinamento prodotto dalla staffatura. Questa è una risorsa solitamente trascurata che però potrebbe fare la differenza, sia nelle verifiche pressoflessionali di stato limite ultimo collegate all'analisi lineare, sia nella valutazione delle capacità di resistenza e duttilità collegate all'analisi pushover. Prima però di attivare questa opzione nel modello, è necessario appurare se sussistono le condizioni per farlo. Essenzialmente si tratta di stabilire se le staffe sono dotate di chiusure affidabili e se gli eventuali spilli sono capaci di agganciare efficacemente il ferro filante. Al riguardo la norma da alcune indicazioni: il tratto terminale della staffa o dello spillo deve essere ripiegato almeno a 135° [Ntc18/§C8.7.2.3.2]: *"Il fattore di efficienza del confinamento α dato dalla [C8.7.2.2] è definito nell'ipotesi che le staffe presenti nell'elemento abbiano ancoraggi idonei ad evitare l'apertura delle stesse, ad esempio se presentano una chiusura con ganci a 135°. Nel caso tale ipotesi non sia soddisfatta, è opportuno assumere*  $\alpha = 0$ *."* Se queste condizioni sono rispettate le staffe e gli spilli potranno produrre pressioni di confinamento al massimo della loro capacità, ovvero fino al limite di snervamento del ferro, senza che intervengano fenomeni indesiderati di apertura o sflilamento dei ganci terminali.

Si tenga presente però che il confinamento ha effetti sulla parte cerchiata della sezione e non sul copriferro, destinato ad essere espulso al raggiungimento della deformazione corrispondente al valore limite in assenza di confinamento. Nel procedimento di verifica quindi, quando si attiva il confinamento si ottengono incrementi sui valori limiti di resistenza e deformazione, ma in compenso si perde il contributo del copriferro.

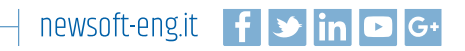

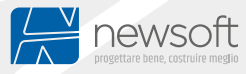

*Per attivare il confinamento si dovrà contrassegnare il parametro "okco" presente nelle griglie delle Specifiche armature trasversali di travi, pilastri, pareti e plinti.*

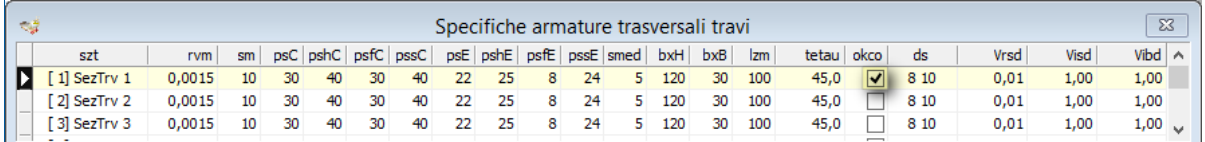

### **Novità Edisis V11**

*Altre preferenze sul confinamento da staffatura possono essere assegnate nel foglio delle Opzioni di verifica per stabilire a quale modello fare riferimento e i dettagli applicativi.*

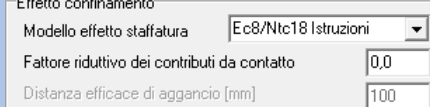

### **Novità Edisis V11**

*Si tenga presente che la capacità di confinamento della staffatura dipende in ogni caso dalla lunghezza lg e dall'angolo β di ripiegatura del gancio terminale. Si possono generare i tre casi:*

*efficacia nulla se lg < 6 ds e β ≤ 90°*

efficacia ridotta se 
$$
lg \ge 6 ds
$$
 e  $90 < \beta < 135^{\circ}$ 

efficacia massimase 
$$
lg \ge 6 ds
$$
 e  $135^{\circ} \le \beta$ 

*in cui lg e β sono parametri assegnabili nel foglio dei Tipi di ferro.*

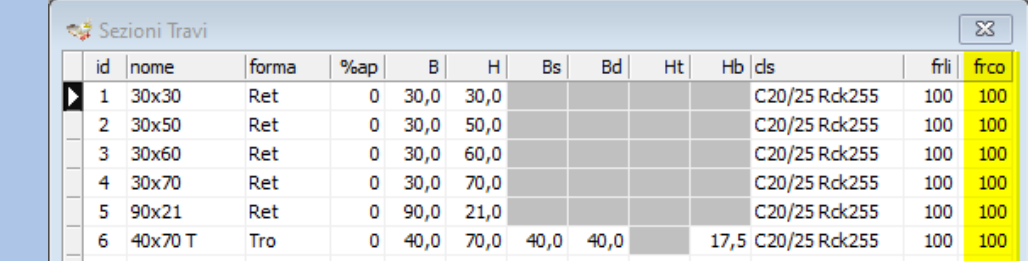

Il termine *frco* rappresenta un fattore riduttivo del confinamento prodotto dalla staffatura che l'utente può assegnare alla sezione tipo. Indichiamo pertanto questo parametro con frco(sez), esso può variare fra:

0 -> corrispondente al confinamento nullo,

1 ->corrispondente al confinamento massimo.

Il parametro frco(sez) viene confrontato col termine analogo frco(stf) calcolato in automatico dal programma a partire dalle caratteristiche di chiusura delle staffe. Per il calcolo dell'effetto confinamento si assume che il fattore effettivi frco(eff) sia il minimo dei due:

*frc(eff) = min(frco(sez), frco(stf))*

### <span id="page-6-0"></span>**Ricostruzione delle armature esistenti**

Questa fase può essere eseguita editando direttamente le armature degli elementi (travi e pilastri) sulla scorta delle informazioni disponibili (esecutivi dell'epoca, prove strumentali) con gli strumenti disponibili nel programma: modificando cioè i ferri e le staffe nelle corrispondenti griglie dati o utilizzando gli appositi comandi grafici delle viste carpenterie. In questa fase può essere utile definire opportunamente le specifiche delle armature di default in modo da avere una prima distribuzione delle armature molto vicina a quella reale e quindi ridurre le modifiche manuali. Una seconda possibilità è quella di ottenere l'armatura con una procedura di progettazione che simuli quella dell'epoca di realizzazione dell'edificio, come indichiamo nel paragrafo seguente.

#### <span id="page-6-1"></span>**Calcolo presuntivo delle armature**

Il calcolo presuntivo delle armature si basa sull'assunzione che se si simulano le condizioni di analisi e di verifica adottate all'epoca di costruzione, si dovrebbero ottenere armature non troppo dissimili da quelle presenti nella struttura esistente. Naturalmente questo è vero in linea teorica, perché vari fattori possono perturbare questa previsione. Un primo fattore è costituito dalle tecniche di calcolo: fino a tutti gli anni 70 non erano disponibili computer per uso personale e i calcoli venivano eseguiti generalmente a mano o con l'aiuto di calcolatrici da tavolo. Con tali mezzi era impensabile affrontare un calcolo con modelli tridimensionali, per cui si ripiegava su schemi semplificati:

in zona non sismica era prassi comune utilizzare il modello a trave continua per le travate e le aree d'influenza per la stima degli scarichi verticali nei pilastri;

in zona sismica si faceva qualcosa di pìù complesso, ma sempre restando nell'ambito di metodi espressamente sviluppati per il calcolo manuale: si individuavano due telai principali ortogonali, considerati rappresentativi, e si analizzavano con i metodi iterativi di Cross o di Kani, procedendo solo per gli elementi coinvolti all'effettivo calcolo delle armature alle tensioni ammissibili; per tutti gli altri elementi l'armatura era ottenuta per analogia o comunque in base a drastiche semplificazioni.

Solo con l'inizio degli anni 80 divennero disponibili i primi personal computer e i primi software strutturali, di cui Edisis è stato uno dei primi, che hanno consentito di analizzare la struttura nella sua globalità e di ottenere un dimensionamento delle armature puntuale

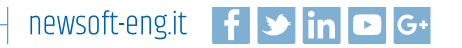

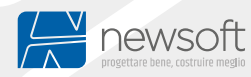

#### e coerente con le sollecitazioni del calcolo.

A tutto questo vanno aggiunti gli effetti aleatori dovuti ad errori di calcolo, alle difformità fra modello e struttura reale o a carenze costruttive che aumentano ancora i margini d'incertezza di quello che comunemente intendiamo come armatura presunta.

Per controbilanciare le aleatorietà in gioco, è importante integrare tutte le fonti d'informazione disponibili sulla realtà strutturale, quali ad esempio i disegni esecutivi originari o gli esami visivi e strumentali condotti sugli elementi esistenti, quali le indagini pacometriche a campione. Con queste informazioni aggiuntive è possibile eventualmente correggere il tiro, editando direttamente le armature all'interno degli elementi con i comandi previsti dal programma.

Tornando però all'argomento in esame, diamo qui di seguito alcune informazioni operative per eseguire con Edisis un calcolo presuntivo delle armature al meglio delle possibilità.

#### **Passo 1: Impostare la normativa dell'epoca di costruzione**

La scelta si esprime nel foglio del *Contesto Normativo.* Può essere utile ricordare che il metodo degli stati limite fu introdotto ufficialmente in Italia dal D.M. 1/4/1983, ma solo col D.M. 16/1/1996 ne fu permessa l'applicazione in zone sismiche. Prima di tale data, il metodo di verifica delle strutture in zona sismica era quello alle tensioni ammissibili, un metodo rimasto sostanzialmente invariato fino alle norme del 1996, costituite da tre decreti che nell'insieme indicheremo sinteticamente con Ntc96.

Nel 2003 veniva pubblicata la Opcm 3274, il primo esperimento di deciso allineamento agli Eurocodici, che introdusse novità sostanziali come la classe di duttilità, il concetto di gerarchia di resistenza, l'analisi statica non lineare (pushover). Questo impianto fu sostanzialmente confermato dalle successive Ntc05 e Ntc08, fino ad approdare all'aggiornamento del 2018, tuttora in vigore.

Riguardo alla zonizzazione sismica, in seguito al terremoto del 1908 fu emanato un Regio Decreto (R.D. 18/4/1909) nel quale venivano individuati i Comuni colpiti e stabilite le prime norme tecniche per le riparazioni e le nuove costruzioni. Col susseguirsi degli eventi, le aree sismiche vennero progressivamente estese e le norme aggiornate, sia per la modellazione degli effetti mediante forze statiche orizzontali proporzionali ai pesi, sia riguardo alle tecniche costruttive. La suddivisione in due categorie venne col R.D. del 13/3/1927, la terza sarebbe venuta invece col D.M. 3/6/1981. Negli anni 70 venne emanata la L. n.64 2/2/1974 che stabiliva un quadro di riferimento per la classificazione sismica del territorio e per la redazione delle successive norme tecniche. I tragici eventi sismici del Friuli nel 1976 e dell'Irpinia nel 1980 segnarono un'epoca in cui vennero finalmente intrapresi studi sismologici su base scientifica, che portarono fra il 1981 e il 1984 ad una revisione sostanziale della classificazione sismica del territorio. Questa durò fino al 2003 quando fu sostituita dalla mappatura allegata alla Opcm 3274/03, che estendeva le zone sismiche a tutto il territorio italiano, istituendo quattro zone a pericolosità decrescente. L'ultimo passo fu quello dettato dall'Allegato A alle Ntc08, che introdusse un reticolo geografico di riferimento per la pericolosità sismica e permise di ottenere i valori a livello di sito in base alle coordinate geografiche di longitudine e latitudine.

Stante questo quadro normativo, l'efficacia di un calcolo presuntivo delle armature tende a ridursi per le strutture più antiche, grosso modo anteriori al 1975 o per strutture realizzate in difformità ai regolamenti (strutture abusive), ma resta comunque un buon punto di partenza per inizializzare la configurazione, su cui poi si interverrà con le modifiche dirette dei ferri d'armatura e della staffatura in base agli esecutivi dell'epoca (quando disponibili) ed alle risultanze delle indagini strumentali eseguite.

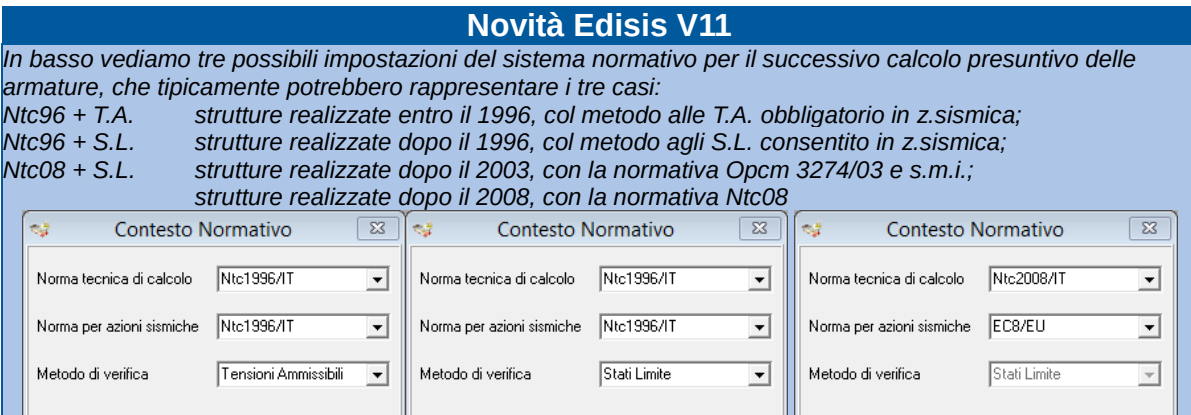

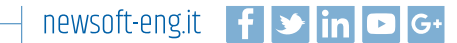

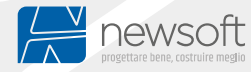

Quando si hanno a disposizione gli esecutivi dell'epoca, prima di procedere all'input diretto delle armature elemento per elemento (che potrebbe rivelarsi una operazione abbastanza lunga) consigliamo di esaminare con attenzione i disegni, cercando di desumere da essi specifiche generali ai quali fare riferimento per impostare al meglio le tipologie di armatura in Edisis. In particolare ci riferiamo ai diametri utilizzati, all'interferro, al rapporto minimo ferro/calcestruzzo, ai passi e al numero di bracci della della staffatura, eccetera. Con questi dati è possibile impostare per le varie tipologie di sezione le specifiche di armatura che condurranno all'armatura di default, ovvero all'armatura predefinita che comparirà nell'elemento. Prestando adeguata cura in questa fase, le armature di default dovrebbero risultare in linea con quelle desiderate, con grosso risparmio di tempo e di risorse.

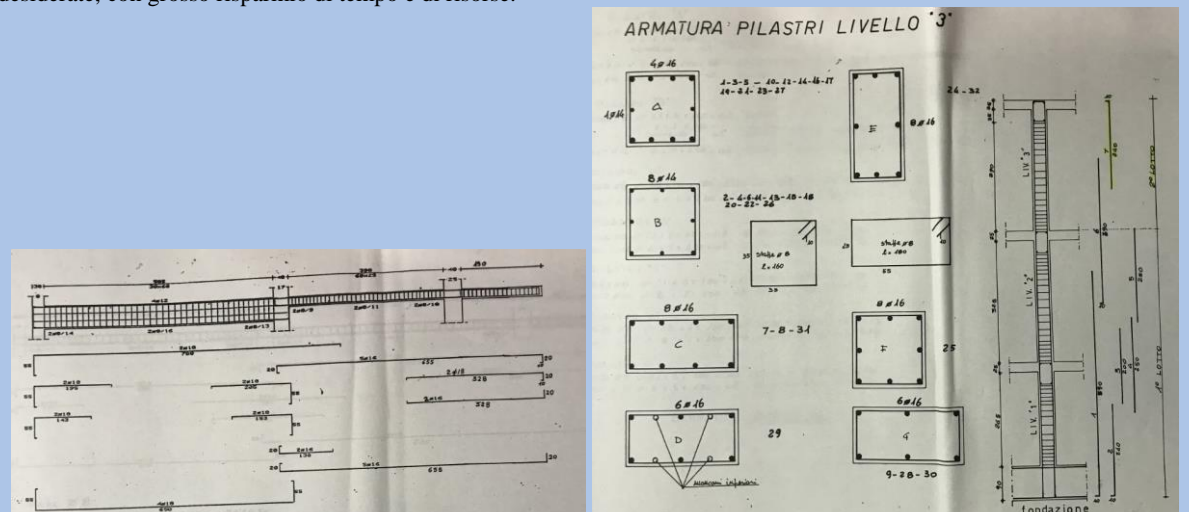

### **Passo 2: Impostazione dei materiali con le caratteristiche originarie**

Per simulare al meglio il progetto delle armature eseguito all'epoca di costruzione, i materiali devono essere ridefiniti con le caratteristiche adottate in quell'epoca, quindi come se fossero integri non degradati. L'operazione si esegue nel foglio dei *Tipi di calcestruzzo* e dei *Tipi di barre*.

#### **Passo 3: Esecuzione dell'analisi e del progetto armature**

La fase successiva consisterà nell'eseguire l'analisi lineare e quindi il calcolo delle armature in tutti gli elementi chiamando il comando *Progetto|Armatura|Tutto*. Nel caso fossero presenti elementi ad armatura bloccata (frutto di precedenti sessioni di analisi) si dovrà togliere il blocco elemento per elemento, dall'interno dei fogli *Dati|Travi*, *Dati|Pilastri, Dati|Solai* (platee), *Dati|Montanti*  (plinti)*.* In alternativa, se non si ha l'interesse di scegliere selettivamente gli elementi, si potrà chiamare il comando *Progetto|Armatura default* che permette (sempre dietro conferma) di impostare in tutti gli elementi le armature di default (ovvero quelle dipendenti esclusivamente dalle specifiche assegnate), lasciando ogni elemento nello stato di armatura *libera*. A questo punto,

chiamando il comando che esegue il progetto dell'armatura, questa verrà ricalcolata in tutti gli elementi, ottenendo l'armatura presunta. Per evitare che questa possa venire riscritta da successivi chiamate di progetto è consigliabile bloccarla in tutti gli elementi, col comando *Progetto|Conserva armature.*

Infatti, per rappresentare lo stato rinforzato potrebbe essere necessario aggiungere un piano (ad esempio nei casi di sopraelevazione), definire nuovi elementi sismoresistenti (telai, travi, pareti) o eliminare parti strutturali degradate. Ogni operazione di questo genere comporta la perdita di tutte le armature dichiarate libere, ma non di quelle dichiarate bloccate.

### **Novità Edisis V11**

*La possibilità di bloccare l'armatura editata offre la garanzia di non perdere il lavoro eseguito per via di modifiche che si apportano al modello e per le conseguenti sessioni di analisi o di progetto che si dovessero rieseguire. In queste condizioni, anche rieseguendo il progetto integrale degli elementi, verranno riprogettate le armature solo negli elementi ad armatura "libera", che tipicamente corrispondono agli elementi di nuova costruzione, nel caso fossero previsti.*

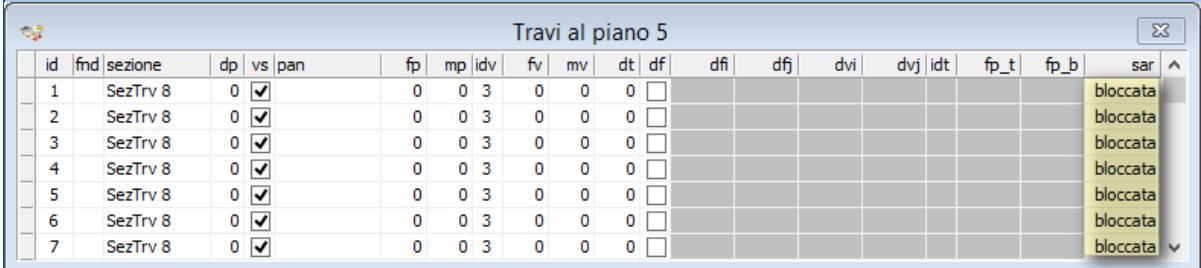

#### **Passo 4: Esame delle armature presunte e ritocco delle stesse**

A questo punto, è buona norma visionare le armature prodotte e, nel caso si avessero altre informazioni da sfruttare, si potrebbe procedere ad una modifica manuale dei ferri e della staffatura elemento per elemento. Si tenga presente che le modifiche manuali sono consentite anche negli elementi bloccati e, nel caso l'elemento fosse ad armatura *libera*, dopo la modifica viene

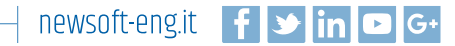

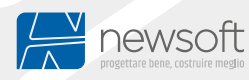

## <span id="page-9-0"></span>**Fasi operative per l'analisi lineare con fattore q**

Oltre alle fasi comuni descritte nel paragrafo precedente, per condurre l'analisi di un edificio esistente mediante analisi lineare con fattore q è necessario procedere con le seguenti operazioni.

#### <span id="page-9-1"></span>**Impostazione delle opzioni di verifica**

Nella griglia *Stati limite: fattori su materiali e verifiche* deselezionare tutte le verifiche per gli stati limite di esercizio SLQ, SLF, SLR (quasi-permanente, frequente, raro), salvo che per gli edifici in classe d'uso IV, per i quali sono richieste anche le verifiche agli stati limite di esercizio specificate al § 7.3.6 (v. rigidezza per SLO, v. di resistenza per SLD), però con la possibilità di adottare livelli prestazionali ridotti [Ntc18/§8.3].

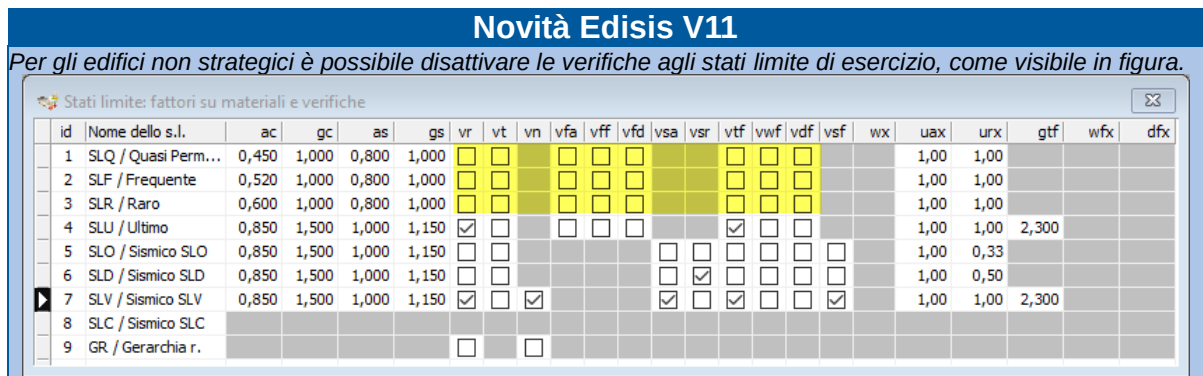

Riguardo alle verifiche del sistema di fondazione, sempre nel § 8.3 si precisa che è obbligatorio effettuare tali verifiche solo quando si verifica una delle seguenti condizioni:

sussistono condizioni che possano dare luogo a fenomeni di instabilità globale,

siano presenti importanti dissesti attribuibili a cedimenti delle fondazioni;

siano possibili fenomeni di ribaltamento e/o scorrimento della costruzione per effetto: di condizioni morfologiche sfavorevoli, di modificazioni apportate al profilo del terreno in prossimità delle fondazioni, delle azioni sismiche di progetto;

siano possibili fenomeni di liquefazione del terreno di fondazione dovuti alle azioni sismiche di progetto.

Se nessuna di tali condizioni sussiste, la verifica del sistema terreno-fondazione può essere omessa, ma è opportuno che il tecnico indichi espressamente in relazione tale evenienza.

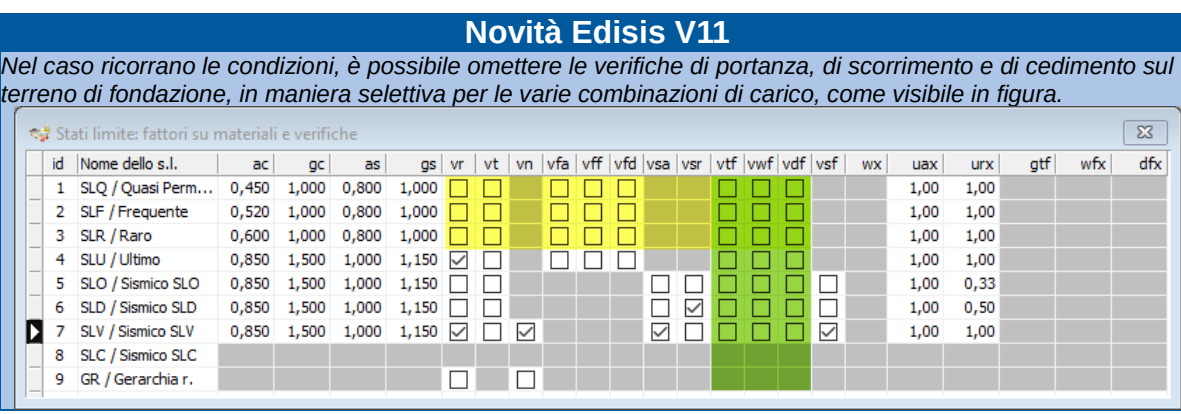

### <span id="page-9-2"></span>**Impostazione del fattore q**

Come abbiamo visto, con questa modalità di analisi, le Istruzioni applicative per Ntc18 (§C8.7.2.2.1/Ntc18) indicano che: la domanda per meccanismi duttili sia valutata con  $1.5 \le q \le 3.0$ , la domanda per meccanismi fragili sia valutata con  $q = 1.5$ .

la domanda per meccanismi fragili sia valutata con

Allo stesso punto si precisa che l'adozione di valori superiori a quelli indicati deve essere adeguatamente giustificata, cosa che potrebbe anche essere perseguita mediante l'analisi pushover. In questo caso, il fattore di comportamento potrebbe essere assunto pari al valore minimo registrato sulle varie scansioni ed assunto come valore unico per entrambi i meccanismi (duttili e fragili).

Per ottenere queste impostazioni, nel foglio dei Parametri sismici del sito si digiti il valore desiderato per i meccanismi duttili (ad esempio 3.0) nella casella q della tabella per lo stato limite Slv. Poi nel riquadro in basso dei Fattori di comportamento per meccanismi duttili e fragili si imposti l'opzione "differenti" e nelle caselle sulla destra compariranno i valori differenziati per i meccanismi duttili e fragili.

In alternativa, una impostazione prudenziale potrebbe essere quella di utilizzare per entrambi i meccanismi il fattore di comportamento ridotto q=1.5, senza fruire della possibilità di differenziazione. In questo caso, si digiti nel foglio dei Parametri sismici del sito il valore ridotto q=1.5 e nel riquadro in basso dei Fattori di comportamento per meccanismi duttili e fragili si imposti

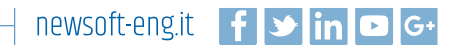

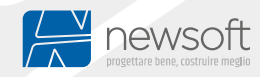

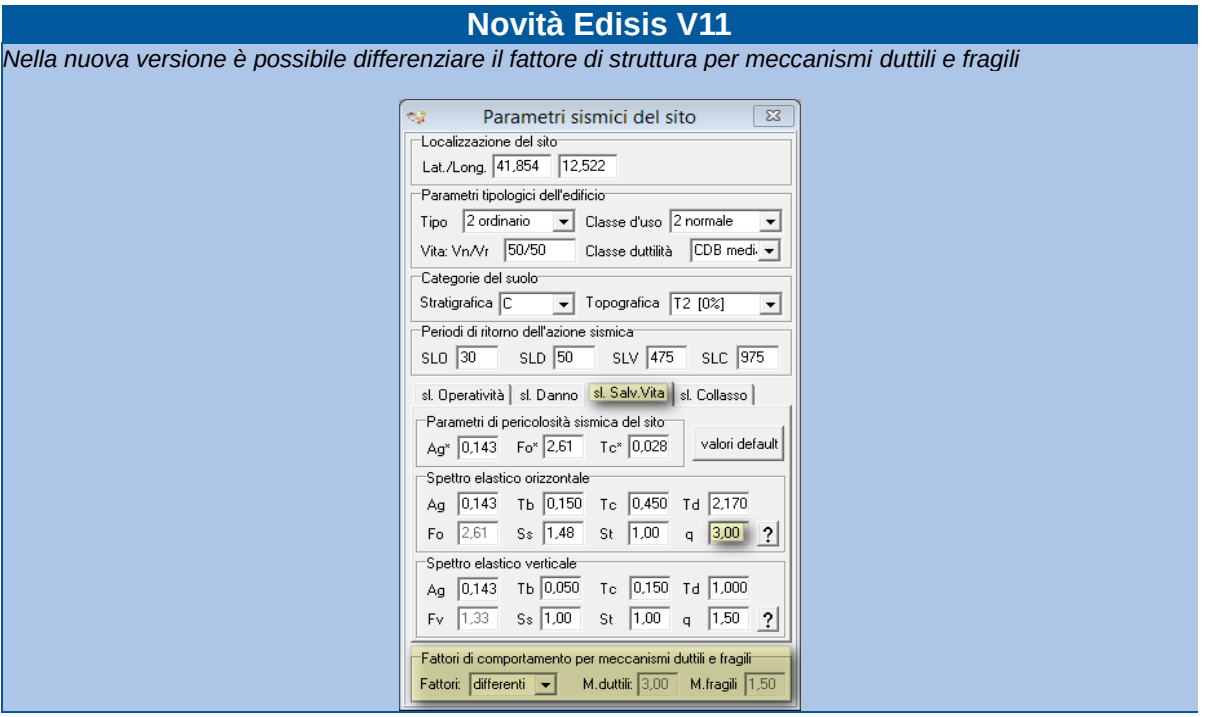

#### <span id="page-10-0"></span>**Disattivazione della gerarchia delle resistenze**

Nel caso di struttura esistente non è richiesto il controllo delle regole di gerarchia delle resistenze, che è la tecnica attraverso la quale si impone la progettazione in capacità. Questa è una tecnica riservata agli elementi strutturali primari di strutture nuove, per le quali si intenda considerare un comportamento dissipativo e, in virtù di questo, accedere a fattori di comportamento più alti [§7.3.6/Ntc18]. Allo stesso punto, la norma dichiara la non obbligatorietà della progettazione in capacità per strutture nuove a comportamento non dissipativo, ovvero progettate con un fattore di comportamento basso (q=1.5). Per le strutture esistenti analizzate con l'analisi lineare, la norma già impone fattori q bassi per i meccanismi fragili (riconoscendo implicitamente lo status di struttura non dissipativa) e poi richiede espressamente che la valutazione della sicurezza avvenga per confronto fra tra l'azione sismica massima sopportabile dalla struttura e l'azione sismica di progetto [§8.3/Ntc18]. Quindi, quando si analizzano strutture esistenti le verifiche di Gerarchia delle resistenze possono essere disattivate: lo si può fare aprendo il foglio delle *Opzioni di verifica* e contrassegnando la casella di *Escludi applicazione* nel riquadro della *Gerarchia delle resistenze*.

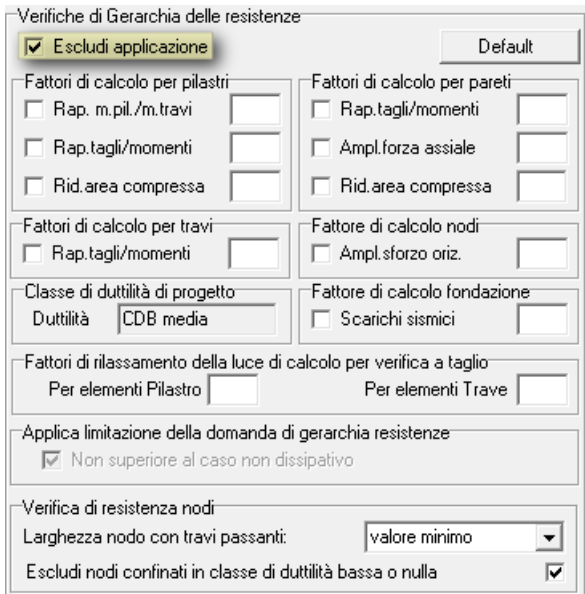

### <span id="page-10-1"></span>**Quadro sintetico delle verifiche**

A questo punto è possibile eseguire le verifiche attivate nella griglia *Stati limite: fattori su materiali e verifiche,* descritta precedentemente. Il risultato delle verifiche può essere consultato in modo dettagliato stampando in Preview il tabulato di calcolo per la singola tabella di interesse per tipologie di elementi o verifica oppure visualizzare un quadro sintetico che riporta il fattore di sicurezza minimo per ogni verifica attiva.

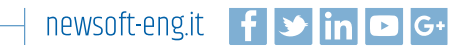

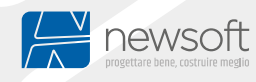

*Nella nuova versione è possibile avere il riscontro di tutte le verifiche effettuate nel quadro sintetico dei fattori di sicurezza, che mostrano in rosso i casi non soddisfatti.*

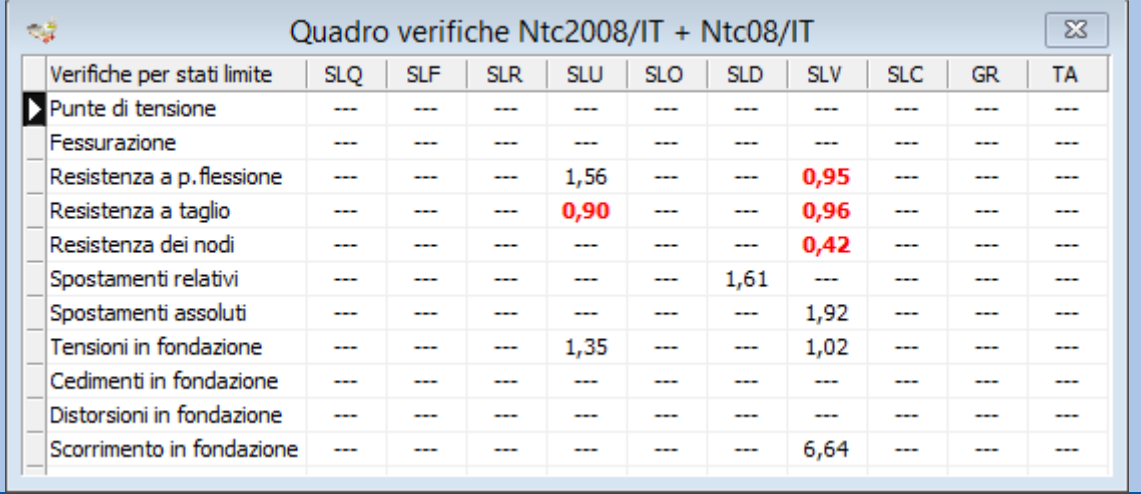

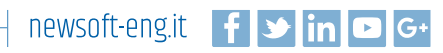

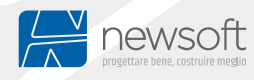

*Nella nuova versione è possibile visualizzare nel modello 3D una mappa di impegno sincronizzata con la specifica verifica riportata nel* Quadro verifiche *(es. verifica pressoflessione o taglio) e lo stato limite in modo da individuare velocemente gli elementi che determinano la crisi.*

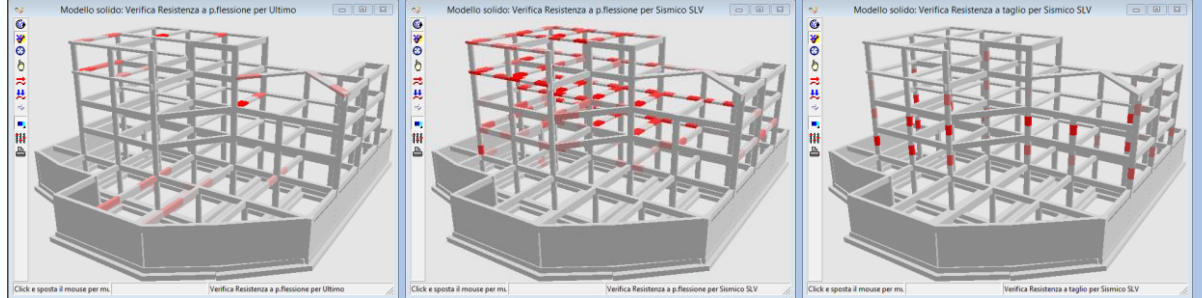

## <span id="page-12-0"></span>**Fasi operative per l'analisi statica non lineare (analisi pushover)**

L'analisi statica non lineare, comunemente conosciuta come analisi pushover, è un ulteriore strumento di valutazione del comportamento di strutture soggette a sisma, previsto dalla normativa attuale, che al §7.3.4 dispone che possa essere utilizzata per:

- valutare il rapporto di sovraresistenza au/a1 che interviene nel calcolo del fattore di struttura q,
- verificare l'effettiva distribuzione della domanda inelastica in edifici progettati col fattore di struttura q,
- in sostituzione dei metodi di analisi lineari per gli edifici di nuova costruzione,
- come metodo di valutazione della capacità di edifici esistenti.

Si tratta di una analisi in cui la struttura è assoggettata ai carichi statici quasi-permanenti e ad una distribuzione di accelerazioni sismiche agenti in una prefissata direzione, le quali vengono a mano a mano incrementate fino al raggiungimento del collasso, che pone termine all'analisi. L'analisi è quindi ripetuta, facendo variare di volta in volta la direzione del sisma e la forma di distribuzione delle accelerazioni sull'altezza, in modo da campionare in maniera significativa le possibili forzanti e le relative risposte. Nel corso dell'analisi sono riconosciute le condizioni di raggiungimento degli stati limite di interesse, SLO di operatività, SLD di danno, SLV di salvaguardia vita, SLC di collasso.

Gli elementi resistenti sono considerati a comportamento elasto-plastico, a duttilità limitata con danneggiamento. Per le strutture in c.a., oltre alle caratteristiche meccaniche del calcestruzzo e dei ferri, è fondamentale valutare la quantità di armatura (staffe e ferri longitudinali) presente negli elementi (travi, pilastri, pareti), in quanto hanno influenza sulle sollecitazioni resistenti e sulle rotazioni limite allo snervamento e al collasso.

Ogni analisi pushover, eseguita al variare della direzione sismica e della distribuzione di forze sull'altezza, può quindi essere rappresentata in termini di curva di equilibrio carico-spostamento, con l'indicazione dei punti corrispondenti al raggiungimento degli stati limite di interesse. Le verifiche di capacità sismica sono basate sul confronto fra domanda di spostamento e capacità di spostamento, ma possono essere equivalentemente ed efficacemente rappresentate in termini di accelerazione al suolo di classe A (Pga) o in termini di periodo di ritorno dell'azione sismica, per gli stati limite di interesse.

#### <span id="page-12-1"></span>**Esecuzione dell'analisi pushover**

Selezionando il comando Analisi non lineare, si apre il *Quadro riassuntivo dell'analisi pushover,* nel quale possono essere impostati alcuni parametri caratteristici della modellazione elasto-plastica ed avviare le fasi di calcolo.

Innanzitutto, cliccando sul pulsante *M. eccitata* si ottiene la valutazione della partecipazione di massa che le scansioni pushover hanno sui modi dinamici fondamentali.

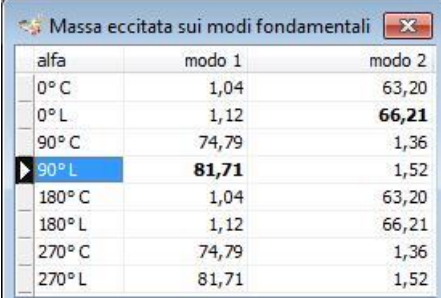

In accordo col §7.3.4.2, si assume che l'analisi pushover sia rappresentativa della risposta dinamica se si raggiunga in qualche scansione una partecipazione di massa di almeno il 75%. Nel caso non si riuscisse a rispettare tale limite, in Edisis, c'è la possibilità di infittire le scansioni pushover in pianta (angolo di incidenza sismica) e rieseguire il controllo oppure utilizzare un criterio di normalizzazione appropriata per il calcolo delle masse eccitate.

### **Novità Edisis V11**

*Il criterio di normalizzazione che interviene nel calcolo delle masse eccitate può essere selezionato all'interno del Quadro riassuntivo dell'analisi pushover.*

*Sono disponibili le due opzioni:*

*Energia cinetica*

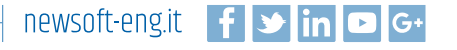

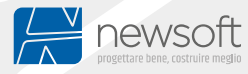

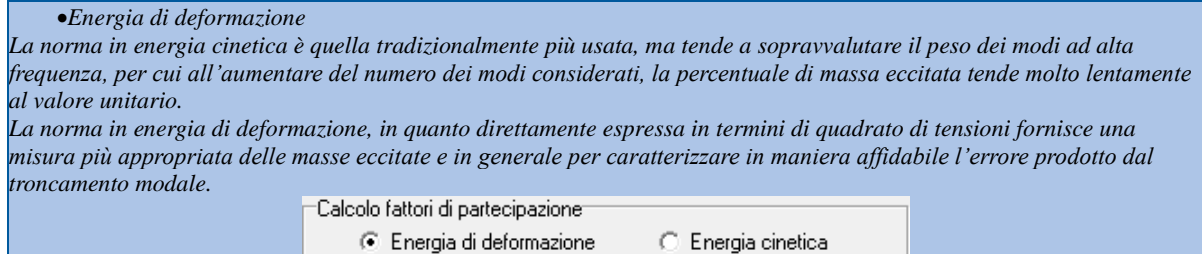

Si procede quindi con l'esecuzione dell'analisi pushover, cliccando sul pulsante *Analisi*. Al termine dell'analisi, nello stesso foglio vengono riportati i valori di capacità e domanda in accelerazione al suolo (Peek Ground Acceleration PGA) riferita a suolo su roccia (categoria A), per i quattro stati limite di verifica (SLO, SLD, SLV, SLC). I valori di capacita in particolare rappresentano i valori minimi ottenuti nelle analisi pushover, al variare della direzione sismica e della distribuzione delle accelerazioni lungo l'altezza. La verifica consiste nel controllare che la capacità in Pga sia maggiore della corrispondente domanda.

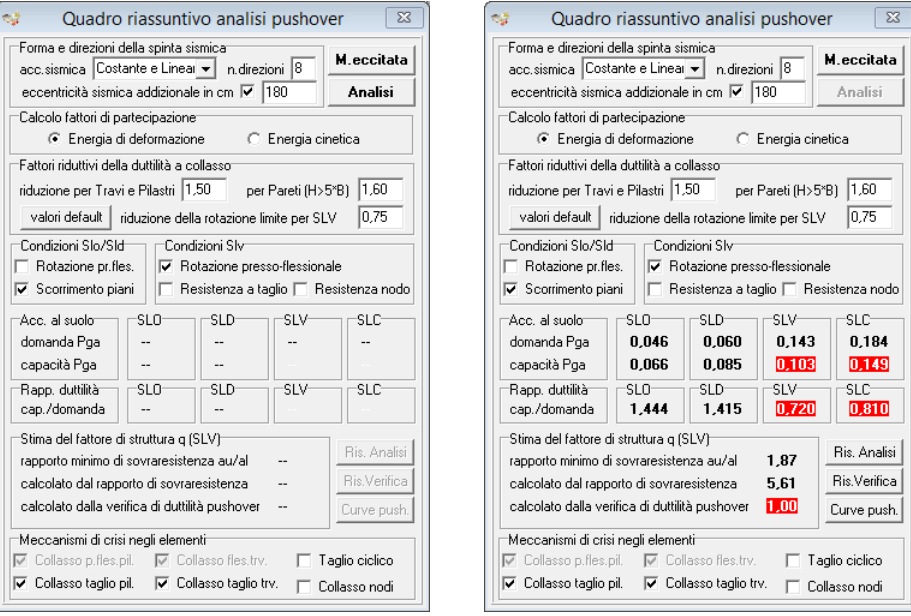

In questo quadro è possibile impostare alcuni parametri dell'analisi pushover ed avviare l'analisi (a sinistra). Al termine dell'analisi si ottengono i valori di capacità/domanda in Pga per gli stati limite di interesse (a destra).

### <span id="page-13-0"></span>**Interpretazione dei risultati.**

L'esecuzione dell'analisi pushover porta immediatamente ad informazioni sintetiche sui valori di capacità e domanda disponibili nella struttura. E' possibile però ottenere informazioni più approfondite, ad esempio per evidenziare il comportamento strutturale sulle varie scansioni pushover e per individuare eventuali punti di criticità che potrebbero essere sanati con interventi di rinforzo. Sono disponibili infatti le curve delle analisi pushover e le mappe di duttilità nella vista solida 3D.

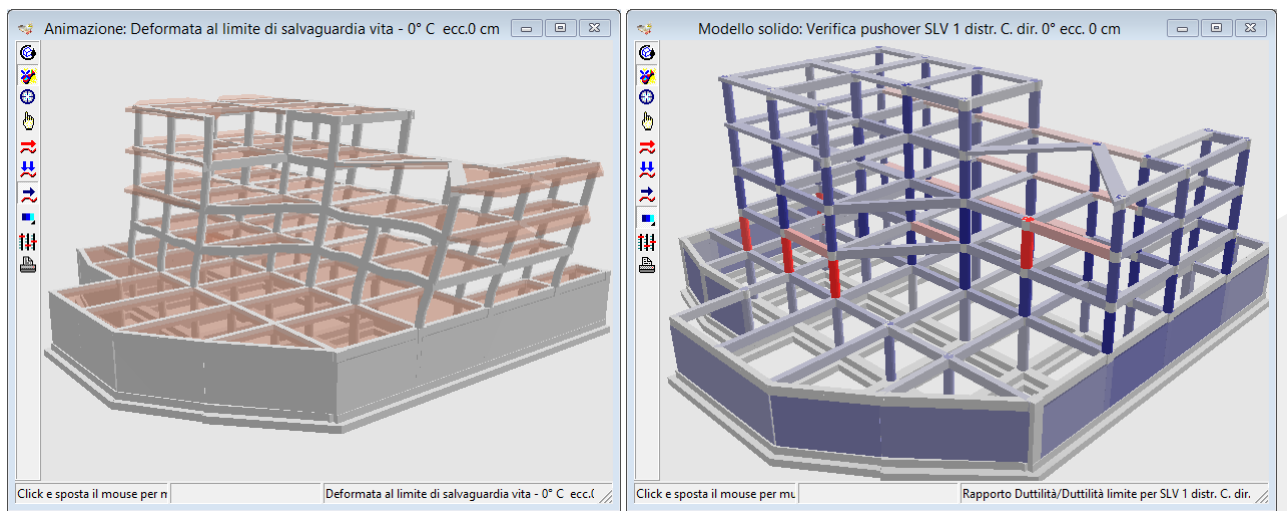

*Scansione sismica a 0° con distribuzione costante delle accelerazioni: in figura si mostra la deformata al limite Slv e la corrispondente mappa delle duttilità negli elementi, nella quale sono evidenziati in rosso quelli maggiormente impeganti a pressoflessione e in blu quelli a taglio.*

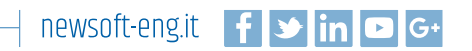

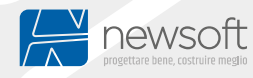

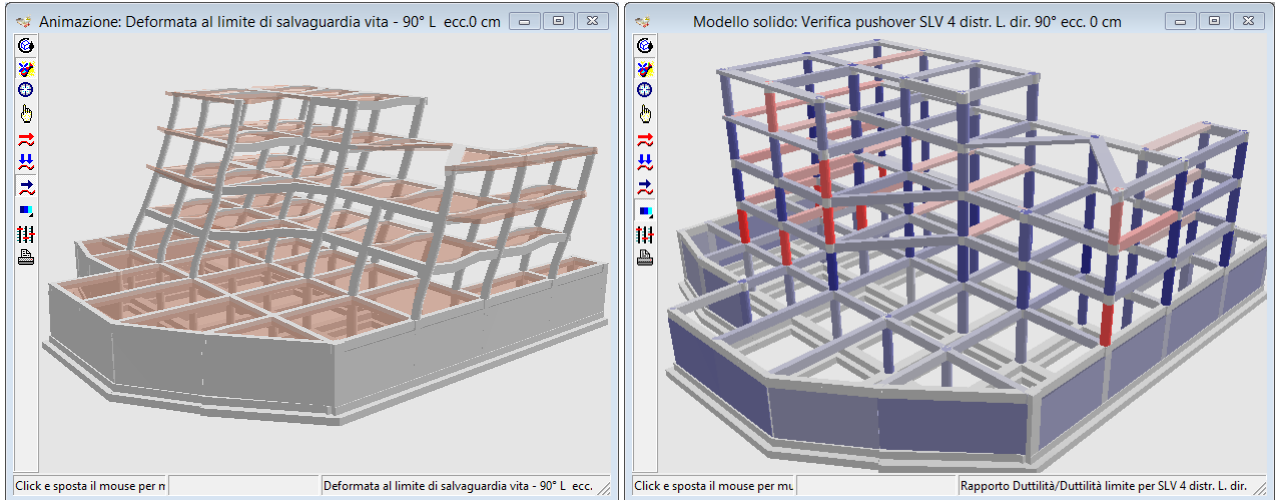

*Scansione sismica a 90° con distribuzione lineare delle accelerazioni: in figura si mostra la deformata al limite Slv e la corrispondente mappa delle duttilità negli elementi, nella quale sono evidenziati in rosso quelli maggiormente impeganti a pressoflessione e in blu quelli a taglio.*

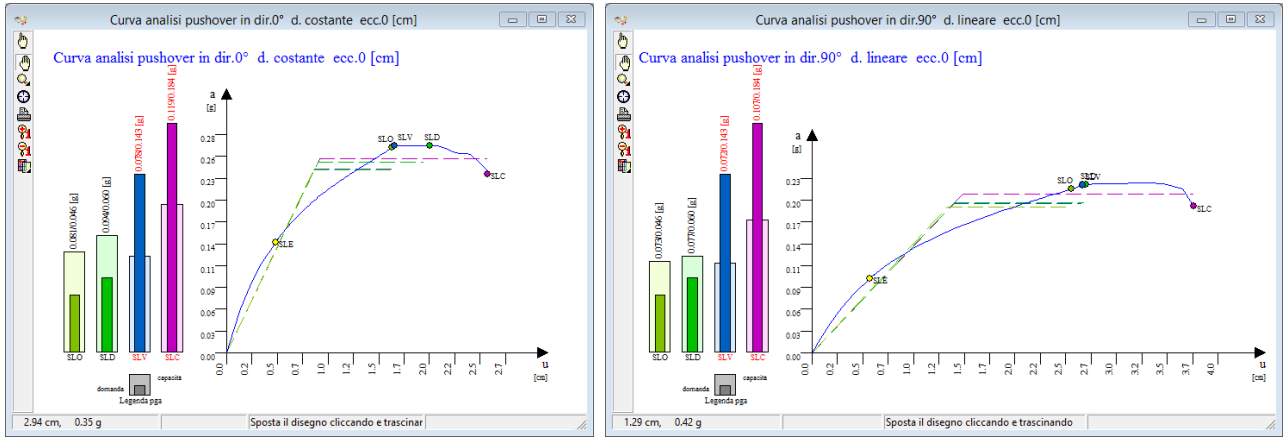

*Curve pushover corrispondenti alle scansioni delle figure precedenti* In entrambe le verifiche per Slv e Slc non sono soddisfatte, come si capisce dagli istogrammi blu e viola. La risposta elastoplastica non fornisce quindi una duttilità sufficiente a coprire la domanda.

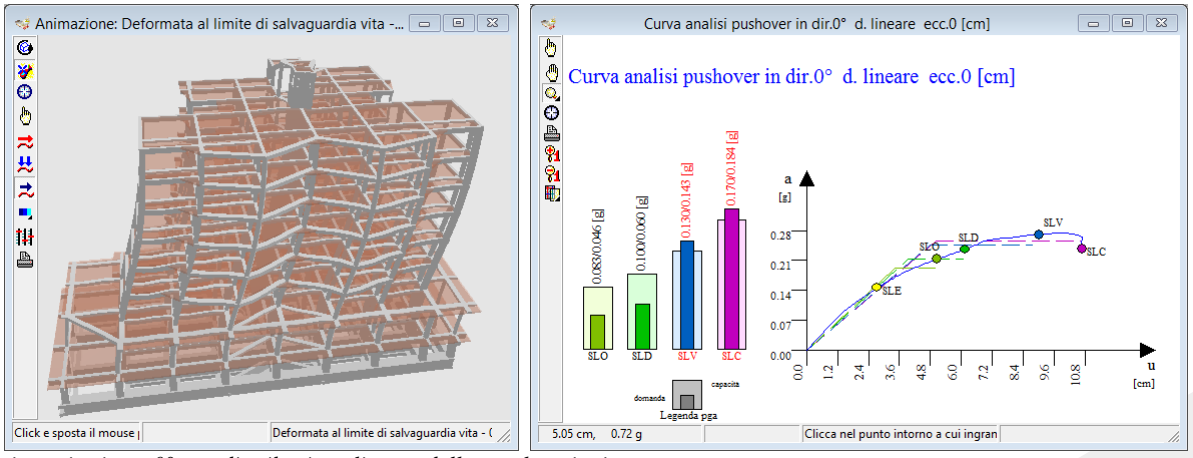

*Scansione sismica a 0° con distribuzione lineare delle accelerazioni: la deformata al limite Slv e la corrispondente curva di capacità.*

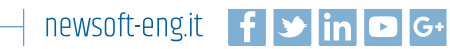

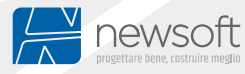

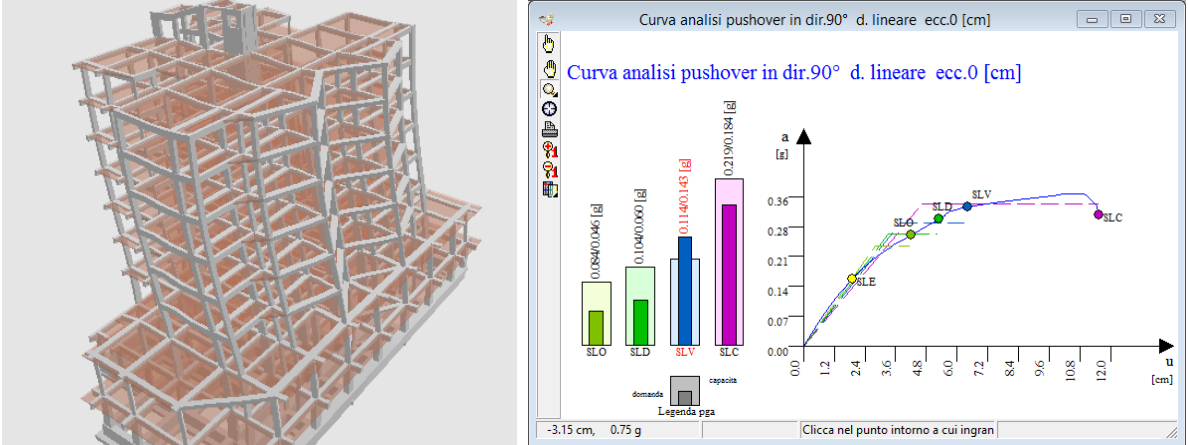

*Scansione sismica a 90° con distribuzione lineare delle accelerazioni: la deformata al limite Slv e la corrispondente curva di capacità.*

## <span id="page-15-0"></span>**Fattore di sicurezza sismica per lo stato di fatto**

Si calcolano le quantità rappresentative dello stato di fatto per come richiesto al §8.3 delle Ntc18: "*Nelle verifiche rispetto alle azioni sismiche il livello di sicurezza della costruzione è quantificato attraverso il rapporto ς tra l'azione sismica massima sopportabile E*

*dalla struttura e l'azione sismica massima che si utilizzerebbe nel progetto di una nuova costruzione; l'entità delle altre azioni contemporaneamente presenti è la stessa assunta per le nuove costruzioni*".

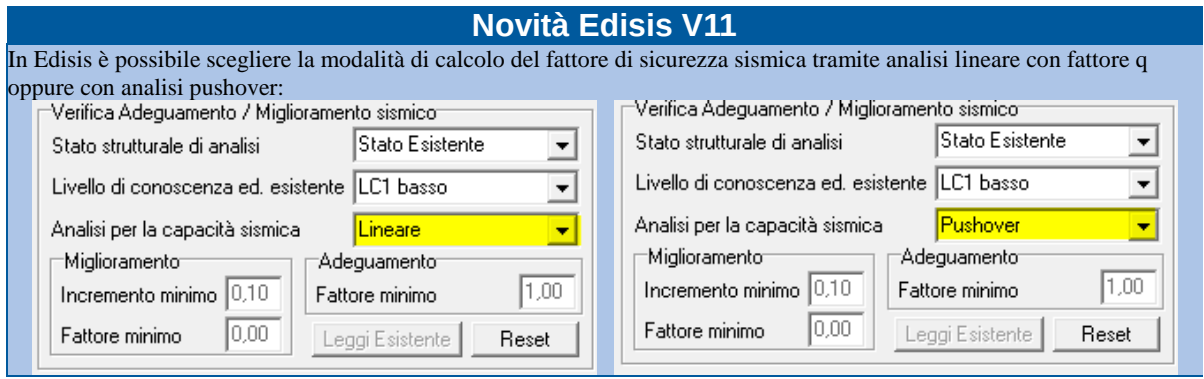

Il Quadro della sicurezza sismica riproduce la tabella 26 della Scheda di sintesi della verifica simica, da compilare con i fattori di sicurezza ottenuti per i vari stati limite sismici (Slo, Sld, Slv, Slc) e per vari meccanismi di crisi, integrando l'informazione con i corrispondenti valori di capacità e domanda (in Pga e periodo di ritorno).

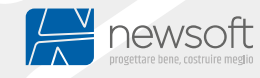

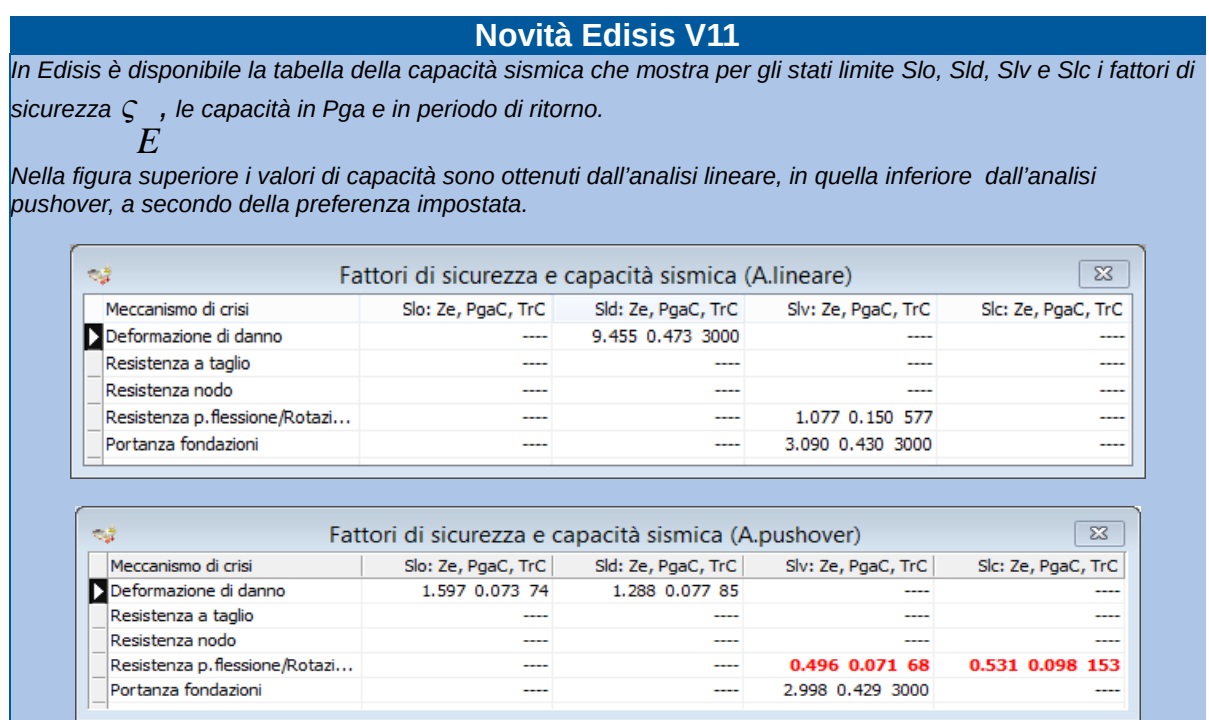

La verifica è utile anche a semplificare la compilazione delle schede di vulnerabilità sismica della Protezione Civile, assunte come riferimento in tutte le procedure che disciplinano i contributi statali per gli interventi di prevenzione del rischio sismico, secondo le Ordinanze del Capo Dipartimento della Protezione Civile n.4007/2012, n.52/2013, n. 171/2014, n. 293/2015 e n.344/2016, in accordo con le disposizioni delle Ntc18 per gli interventi di adeguamento e miglioramento sismico.

#### <span id="page-16-0"></span>**Classe di rischio sismico per Sismabonus**

Il calcolo della classe di rischio trova il riferimento legislativo nel Decreto Ministeriale n.58/2017, che fissa le linee guida per la classificazione del rischio sismico delle costruzioni, nonché le modalità per l'attestazione da parte dei professionisti abilitati, dell'efficacia degli interventi effettuati, anche ai fini dell'ottenimento dei benefici fiscali, noti col termine di "Sismabonus". Nell'Allegato A al decreto citato sono indicati i criteri per la determinazione della classe di rischio di un edificio, che può essere condotta secondo due metodi alternativi.

Il primo è il cosiddetto metodo convenzionale, applicabile a qualsiasi tipologia di costruzione, basato sull'applicazione dei normali metodi di analisi previsti dalle Ntc18, che permette di valutare la classe di rischio della costruzione, sia nello stato di fatto, sia nello stato conseguente all'eventuale intervento, consentendo il miglioramento di una o più classi di rischio.

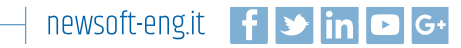

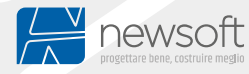

Nella griglia sono riportati i valori di capacità e domanda in termini di Pga e periodo di ritorno, la perdita annua media (PAM), l'indice di sicurezza (IS-V) per Slv, le classi intermedie e la classe di rischio sismico risultante per lo stato esistente e per lo stato rinforzato.

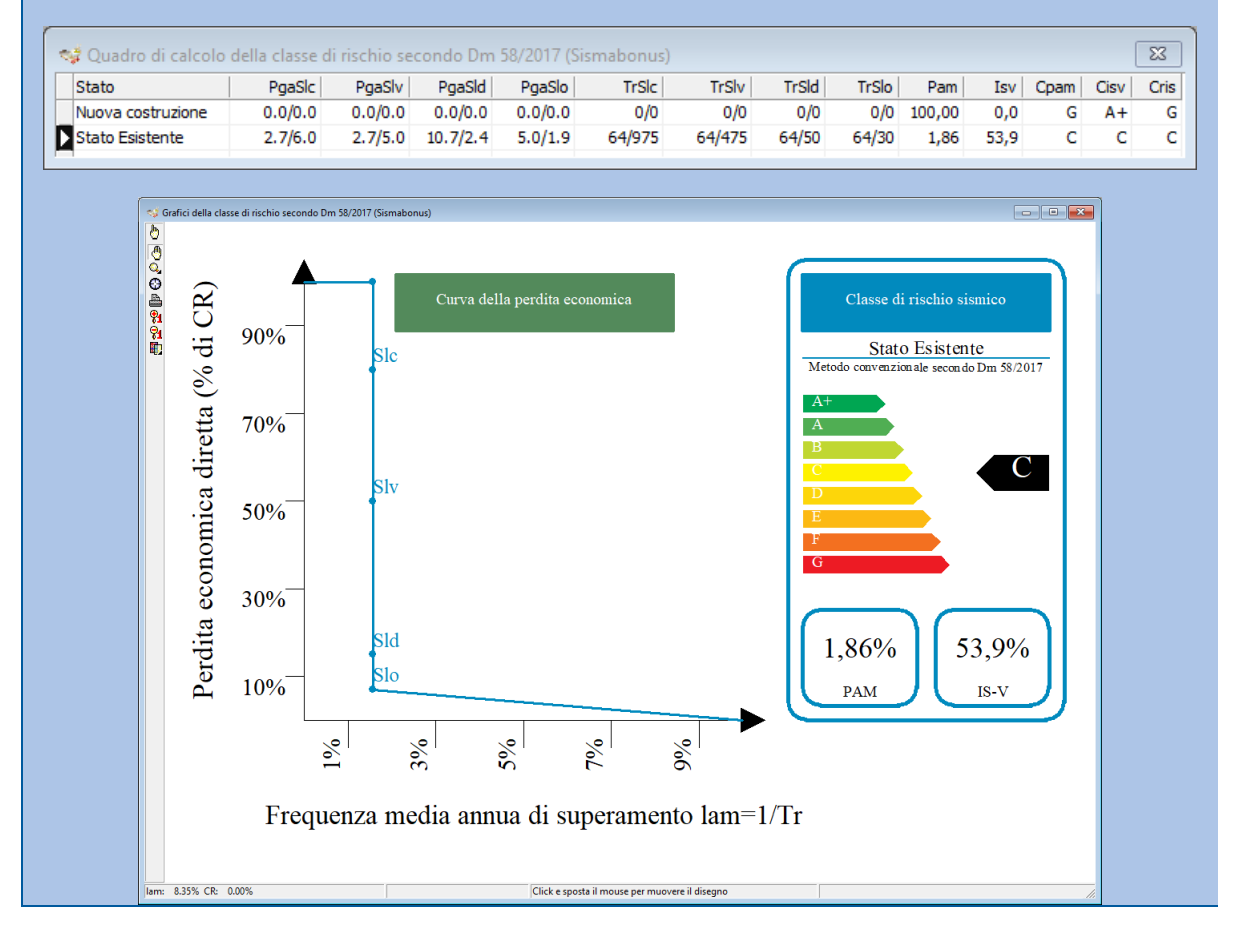

### <span id="page-17-0"></span>**Controllo miglioramento adeguamento sismico**

Il §8.3 delle Ntc18 dispone che "*Nella valutazione della sicurezza, da effettuarsi ogni qual volta si eseguano interventi strutturali di miglioramento o adeguamento di cui al §8.4, il progettista dovrà esplicitare in un'apposita relazione, esprimendoli in termini di rapporto fra capacità e domanda, i livelli di sicurezza precedenti all'intervento e quelli raggiunti con esso"*.

#### **Novità Edisis V11**

In Edisis disponibile una tabella di riepilogo sintetico del confronto tra i livelli di sicurezza nello stato esistente e nello stato rinforzato, la tabella evidenzia il raggiungimento del miglioramento o adeguamento per come definito nella tabella Opzioni di Verifica.

Nella fase di verifica dell'edificio esistente allo stato di fatto nella tabella compariranno solo i valori di capacità dell'esistente, come visibile nella figura seguente.

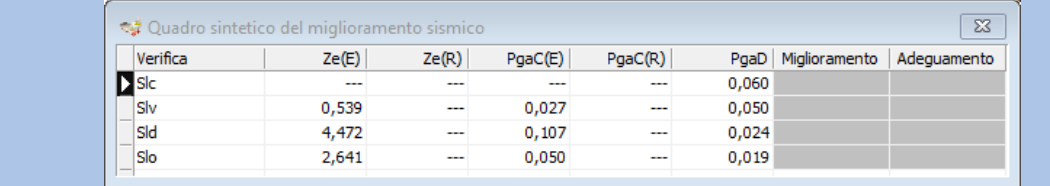

Con la valutazione delle capacità si conclude l'analisi della struttura esistente allo stato di fatto. Quindi si può salvare il file e duplicarlo come modello di partenza per l'intervento di adeguamento o di miglioramento sismico che si intenderà perseguire. In questo modello verranno quindi inseriti gli interventi di rinforzo idonei a conseguire tale finalità, applicando le tipologie previste dal programma:

- incamiciatura in c.a.,
- incamiciatura in acciaio,
- avvolgimenti con materiali compositi
- placcaggi con materiali compositi
- cuciture attive manufatti.

Per la descrizione delle modalità operative che consentono di modellare nel software questi interventi si rimanda ai documenti tecnici specifici e nei quali si continua la discussione qui iniziata.

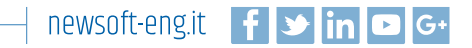

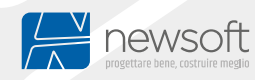

#### **Sommario**

[Note per l'analisi di edifici esistenti in c.a. con Edisis v.111](#page-0-0) [Rilievo dello stato di fatto1](#page-0-1) [Fattore di confidenza1](#page-0-2) [Definizione del modello e dei materiali1](#page-0-3) [Definizione dell'azione sismica2](#page-1-0) [Il fattore di comportamento2](#page-1-1) [Gerarchia delle resistenze2](#page-1-2) [Controllo del modello3](#page-2-0) [Valutazione della sicurezza3](#page-2-1) [Elementi/meccanismi duttili o fragili3](#page-2-2) [Classificazione degli interventi3](#page-2-3) [Metodi di analisi e criteri di verifica4](#page-3-0) [Fasi operative per l'analisi di un edificio esistente in c.a.5](#page-4-0) [Costruzione del modello di calcolo6](#page-5-0) [Caratterizzazione del ferro e del calcestruzzo6](#page-5-1) [Valutazione dell'efficacia del confinamento6](#page-5-2) [Ricostruzione delle armature esistenti7](#page-6-0) [Calcolo presuntivo delle armature7](#page-6-1) [Fasi operative per l'analisi lineare con fattore q10](#page-9-0) [Impostazione delle opzioni di verifica10](#page-9-1) [Impostazione del fattore q10](#page-9-2) [Disattivazione della gerarchia delle resistenze11](#page-10-0) [Quadro sintetico delle verifiche11](#page-10-1) [Fasi operative per l'analisi statica non lineare \(analisi pushover\)13](#page-12-0) [Esecuzione dell'analisi pushover13](#page-12-1) [Interpretazione dei risultati.14](#page-13-0) [Fattore di sicurezza sismica per lo stato di fatto16](#page-15-0) [Classe di rischio sismico per Sismabonus17](#page-16-0) [Controllo miglioramento adeguamento sismico18](#page-17-0)

[Rev. giovedì 18 febbraio 2021]

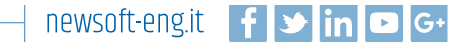

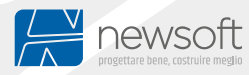